## Setup Your Account Administrator

If you currently have a subscriber account with Ks.gov, an entity has been established for you in the new UCC system. Follow the instructions listed below to claim your entity and setup your account administrator in the new UCC system.

When you complete this process, UCCs filed under your Ks.gov subscriber number will be automatically associated with your entity in the new UCC system.

Note: It is important that the first person to complete this process is the person you want to be your account administrator who will have Modify Access for your entity.

Modify Access = Ability to enter filings, conduct searches, add additional users for the entity, and update the entity profile (including prepaid account and eCheck account information).

1. From the System Main Menu select Request A System User Account.

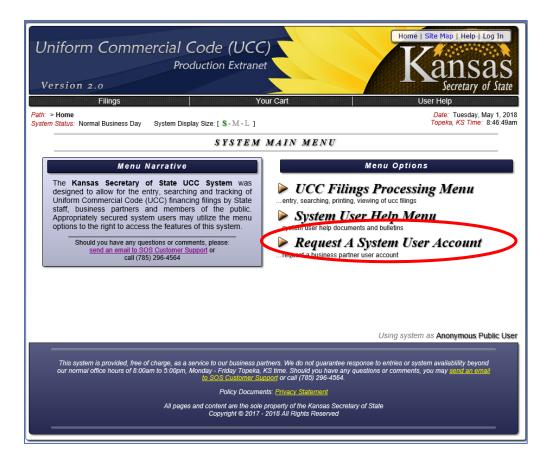

2. Complete the Request A System User Account form and click on the Request Account button.

| Version 2.0<br>Filings                                               | Vour Cart User Help                                                                                                    |  |  |  |  |
|----------------------------------------------------------------------|----------------------------------------------------------------------------------------------------|--|--|--|--|
| Path: Home > Request User<br>System Status: Normal Business Day      | Date: Tuesday, May 1, 2018<br>Topeka, KS Time: 8:49:01am                                                                                                    |  |  |  |  |
| REQUEST A SYSTEM USER ACCOUNT                                        |                                                                                                    |  |  |  |  |
| Complete Addition Form and Click "Request Account" Button Below Form |                                                                                                    |  |  |  |  |
|                                                                      | I already have a user account.                                                                                                    |  |  |  |  |
| * User Full Name:                                                    | this must be your full name, at least first and last in fini order                                                                                                    |  |  |  |  |
| * Email Address:                                                     | Verity                                                                                                    |  |  |  |  |
|                                                                      | (#UST be able to receive email at this address to validate the account                                                                                                    |  |  |  |  |
| * What type of account do you<br>want?                               | Business Partner      Dustness partner accounts are currently required for system access and are for authorized individuals employed by companies that have official dustness dealings with our office |  |  |  |  |
| Entity Code:                                                         |                                                                                                    |  |  |  |  |
|                                                                      | If you know the Kansas UCC entity code for your company, enter it here and then the name of your company<br>must be entered on the next line                                                           |  |  |  |  |
| Entity Name:                                                         | his same suid 52/071 V which the Many LPC sale is same up have as the for unit company and the                                                                                                    |  |  |  |  |
|                                                                      | this name must EVACTLY match the Kanas UCC entity name we have on the for your company and the<br>entity code above                                                                                    |  |  |  |  |
| User Title:                                                          | only required if you are requesting a business partner account                                                                                                    |  |  |  |  |
| * Mailing Address:                                                   |                                                                                                    |  |  |  |  |
|                                                                      |                                                                                                    |  |  |  |  |
|                                                                      |                                                                                                    |  |  |  |  |
| * City, State Zip:                                                   |                                                                                                    |  |  |  |  |
| * Address Country Code:                                              | USA - Country Of United States Of America                                                                                                    |  |  |  |  |
| * Phone Number:                                                      |                                                                                                    |  |  |  |  |
| Phone Extension:                                                     |                                                                                                    |  |  |  |  |
| Fax Number:                                                          |                                                                                                    |  |  |  |  |
| * Are you a human?                                                   | ☐ Yes                                                                                                    |  |  |  |  |

The table below lists the information to be completed and whether or not it is required or optional.

| Field Name     | Description                                                                                       | Required/<br>Optional | Field<br>Length<br>(for data entry<br>fields) |
|----------------|---------------------------------------------------------------------------------------------------|-----------------------|-----------------------------------------------|
| User Full Name | The new user's full name.                                                                         | Required              | 40                                            |
| Email Address  | The email address for the<br>new user.<br>Enter the email address of<br>the new user and click on | Required              |                                               |
|                | the Verify button and                                                                             |                       |                                               |

| Field Name                              | Description                                                                                                    | Required/<br>Optional | Field<br>Length<br>(for data entry<br>fields)                                                                                                    |
|-----------------------------------------|----------------------------------------------------------------------------------------------------|-----------------------|----------------------------------------------------------------------------------------------------|
|                                         | enter it again for verification.                                                                                        |                       |                                                                                                    |
|                                         | If you receive a message<br>indicating you will be<br>required to enter this field<br>twice, click on the OK<br>button. |                       |                                                                                                    |
| What type of<br>account do you<br>want? | Select Business Partner.                                                                                                | Required              |                                                                                                    |
| Entity Code                             | Enter the entity code from<br>the notification you<br>received.                                                         | Required              | 9                                                                                                    |
| Entity Name                             | Enter the entity name from the notification you received.                                                               | Required              | 40                                                                                                    |
| User Title                              | The new user's job title.                                                                                               | Required              | 40                                                                                                    |
| Mailing Address                         | The new user's mailing address.                                                                                         | Required              | Address Line 1 – 30<br>Address Line 2 – 30<br>Address Line 3 – 30<br>City – 30<br>State – 2<br>Zip – 10<br>Country – Pick<br>from drop down<br>list. |
| Phone Number                            | The new user's phone number.                                                                                            | Required              | 15                                                                                                    |
| Phone Extension                         | The new user's extension (if they have one).                                                                            | Optional              | 5                                                                                                    |
| Fax Number                              | The new user's fax<br>number.                                                                                           | Optional              | 15                                                                                                    |
| Are you a human?                        | Select Yes.                                                                                                    | Required              |                                                                                                    |

3. Make a note of the temporary password and close your browser. Follow the New User Validation instructions.

| Uniform Commercial Code (UCC)<br>Production Extranet<br>Version 2.0                                                                                                    | Home   Site Map   Help   Log In<br>Kansas<br>Secretary of State |  |  |  |  |
|----------------------------------------------------------------------------------------------------|-----------------------------------------------------------------|--|--|--|--|
| Filings         Your Cart           Path:         Home > Request User                                                                                                    | User Help<br>Date: Tuesday, May 1, 2018                         |  |  |  |  |
| System Status: Normal Business Day                                                                                                    | Topeka, KS Time: 9:02:57am                                      |  |  |  |  |
| REQUEST A SYSTEM USER ACCOUNT                                                                                                    |                                                                 |  |  |  |  |
| A new user account was successfully requested and a validation email was dispatched to kcbeaver1163+sammyclark@gmail.com with instructions for how to validate the new user account.                                                                                                    |                                                                 |  |  |  |  |
| IMPORTANT: You should wait for the validation email to arrive and then you will need to use the temporary<br>account password: 2@7Nmh~Y for access to your new account. Also, your account will be accessible but<br>GREATLY restricted until it has been approved by our staff.                                                                                                    |                                                                 |  |  |  |  |
| PLEASE NOTE: Passwords will NEVER contain an upper case letter "O" or a lower case letter "I" so that there is no confusion between which letters and numbers are being used.<br>• User Name: Sammy Clark<br>• User Title: UCC Specialist<br>• User Phone: 785-249-7530<br>• Case Sensitive Password: 2@7Nmh~Y                                                                                                    |                                                                 |  |  |  |  |
| Return to System Main Menu                                                                                                    |                                                                 |  |  |  |  |
| Using system as Anonymous Public User This system is provided, free of charge, as a service to our business partners. We do not guarantee response to entries or system availability beyond our normal office hours of 8:00am to 5:00pm, Monday - Friday Topeka, KS time. Should you have any questions or comments, you may send an email to SOS Customer Support or call (785) 296-4564. Policy Documents: Privacy Statement All pages and content are the sole property of the Kansas Secretary of State Copyright © 2017 - 2018 All Rights Reserved |                                                                 |  |  |  |  |